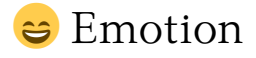

#### [zengxuwang](https://github.com/ourfor)

Spring 2024

There are many emojis with long names, and we cannot remember them all. At the same time, when we type an emoji, we want to see what it looks like in text editor. Now, you do not need to remember the emoji name, just select it from the keyboard and wrap it with \emotion. Unlike other emoji packages, you can use emojis more easily and flexibility.

# 1 Usage

### 1.1 Setup emoji font

You can use your favorite emoji font. command \emotionsetup accept one parameter(font name), which you have installed in your computer

\emotionsetup { Twemoji Mozilla }

## 1.2 Use emoji symbol

Command \emotion accept one parameter. the parameter can be emoji symbol or the defined emoji id

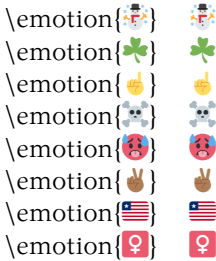

## 1.3 Custom emoji alias

Sometimes, typing a emoji symbol is not easy. Therefore, we also provide a command to simplify the process. The command \emotiondef requires two parameters: one is the emoji id, and the other is emoji value(either the emoji symbol or its unicode value).

```
\emotiondef{apple}{ }
\emotiondef{tea}{<sup>3}</sup>}
\emptyset \emotiondef{A}\qquad ^ 01f1e6}
\emotiondef{!}{!
\emotion{apple}
                     Ö
\emotion{tea}
                     \overline{A}\emotion{A}
\text{lemotion}!
```